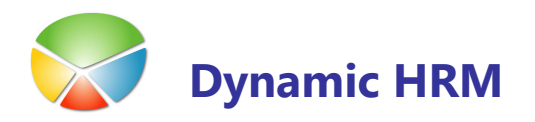

# KE PODATKI NA OBRAČUNSKEM LISTU

Na dnu obračunskega lista (kuverte) v plačah je možno izpisati podatek o npr. podatki o izračunanih dneh odločbe za dopuste. S posebno obdelavo se najprej napolnijo vrstice s podatki v plačah, katere se nato izpišejo na kuverti.

## **NASTAVITEVE V KADROVSKI EVIDENCI**

**•** V menija zaženite poročilo **Kreiraj vrstice za Plače** (13017531 Generate lines for Payroll):

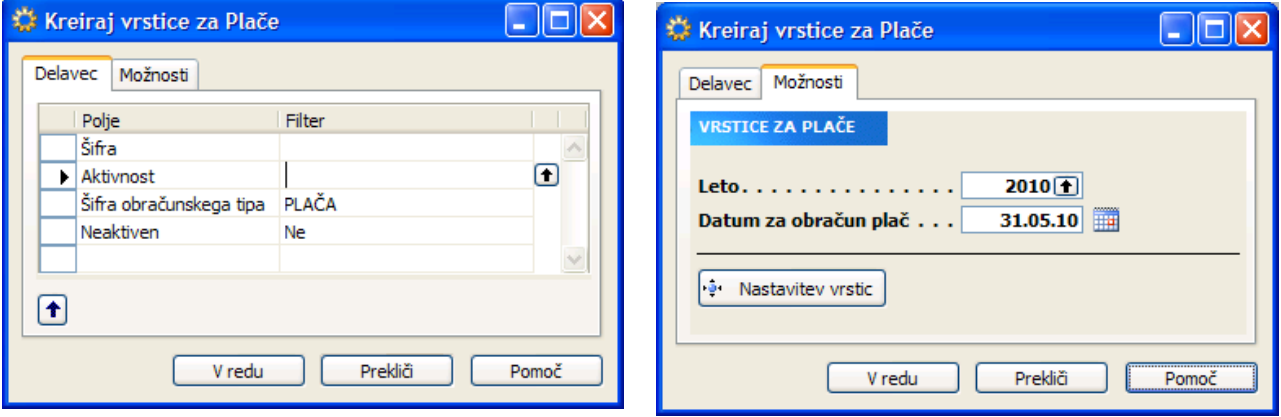

- Na jezičku **Delavec** se pojavijo filtri za katere delavce želimo pripraviti vrstice v plačah.
- Na jezičku Možnosti z vnosom Datuma za izračun plač določimo za kateri mesec bodo prikazani podatki, v polje Leto pa se določi filter za pripravo podatkov (npr. leto odločbe za dopuste)
- S klikom na gumb Nastavitev vrstic odprite okno za nastavitve

## KE PODATKI NA OBRAČUNSKEM LISTU

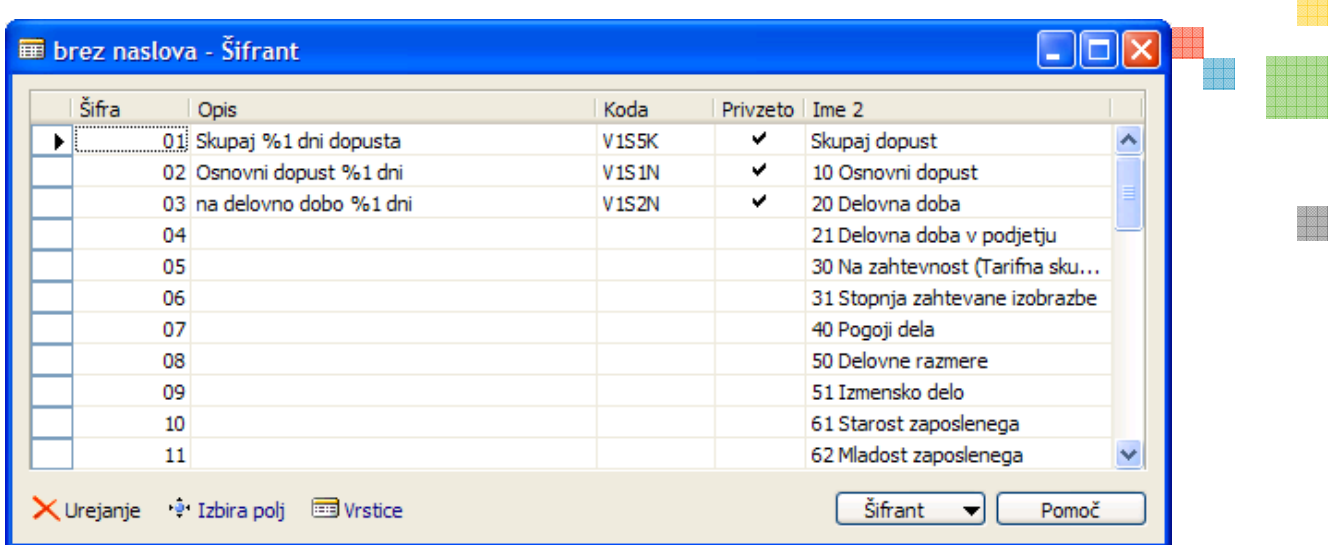

V oknu se avtomatično kreirajo vrstice za katere obstaja koda za iskanje podatkov. V kolikor niso vidni vsi stolpci kot na gornji sliki se polja dodajo (s klikom na Izbira polja se odpre okno kjer izberemo potrebne stolpce).

**U** Vrednosti v polju **Šifra** se **NE** sme spreminjati.

V polje Opis se vpiše besedilo kot bo vidno na kuverti. Oznaka %1 pomeni, da se bo na tem mestu izpisala poiskana številka. Npr. Skupaj %1 dni dopusta → Skupaj 26 dni dopusta.

V polje Privzeto se postavi kljukica za podatke, ki jih želimo prenesti v plače, v primeru da kljukice ni se podatki v plačah brišejo iz začasne tabele (v primeru, da smo določene podatke že prenesli v plače pa jih ne želimo več izpisovati pri naslednjem obračunu).

Polje Koda nam pove kje se bo podatek izpisal. Primer V1S5K:

- V1 podatek se izpiše v prvi vrstici
- S5 podatek se izpiše v petem stolpcu
- K podatek bo izpisan krepko

Izpiše se lahko do 9 vrstic (lahko so tudi prazne). Na dnu kuverte se izpiše toliko vrstic kolikor je največja številka vrstice najdena v kodi.

Izpiše se lahko do 4 stolpce. V primeru da je v kodi S5 – kar pomeni peti stolpec se bo podatek izpisal čez celo vrstico (za daljša besedila).

Izgled K (krepko) ali N (normalno) je še dodaten parameter kako se izpiše besedilo.

## KE PODATKI NA OBRAČUNSKEM LISTU

## **PRENOS PODATKOV V PLAČE**

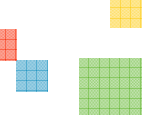

- Po končanih nastavitvah se s klikom na gumb V Redu sproži izdelava vrstic v plačah.
- Vrstice se lahko pred izpisom kuvert lahko ogleda ali še dodatno uredi: v plačah na Kartica delavca → gumb Delavec → Kadrovski podatki

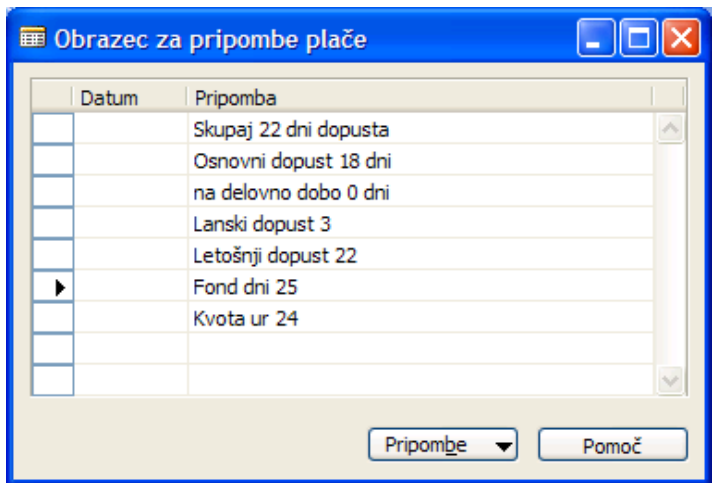

Pred masovnim izpisom kuvert se najprej izpiše nekaj vzorcev in preveri vsebina in oblika izpisanih dodatnih vrstic.

#### **NASTAVITVE VPLAČAH**

Vrstice na dnu kuverte se bodo izpisale samo v primeru, da v splošnem meniju plač Nastavitve  $\rightarrow$ Parametri obračuna -> jeziček Nastavitve označite polje Klavzula po delavcu.

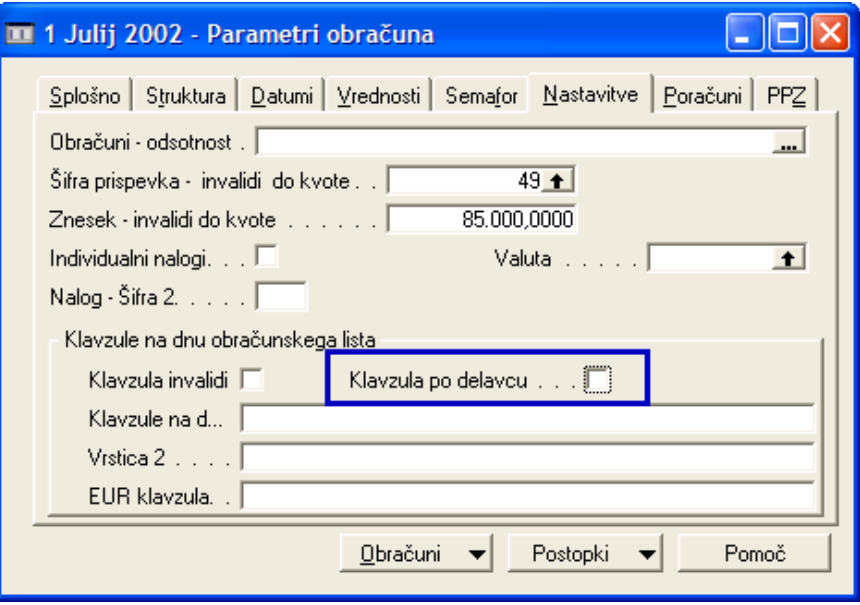